## **Vero Beach Computer Group**

**www.vbcg.org VOLUME 26, I SSUE 6 June 2008** 

## **In this Issue...**

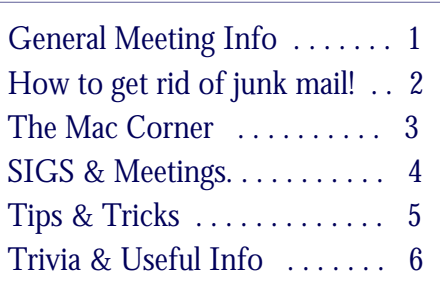

### Officers and Board Members

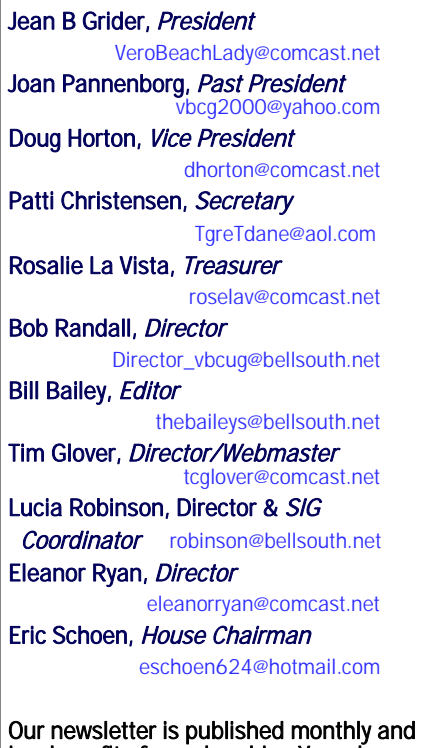

is a benefit of membership. Your dues support our activities and programs. Dues are \$25/ year for either individuals or families.

> VBCG P.O. Box 2564 Vero Beach, FL 32961 Email: webmaster@vbcg.org

**THE HOMEPAGE**

BRITAIN HOGAN of Merrill Lynch will address the *Vero Beach Computer Group* at our monthly meeting in June on online **Financial Services and Security**.

Monday, June 2, 2008, 7 PM, Main Library 1600 21st Street, Vero Beach—Help Desk begins at 6 PM.

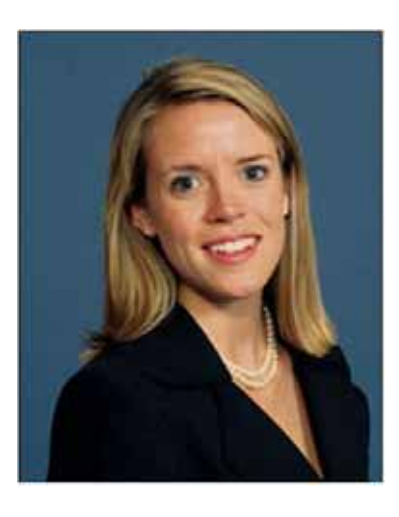

Britain Hogan holds a Chartered Retirement Planning Counselor ® professional designation from The College for Financial Planning. Britain Hogan joined the Vero Beach office of Merrill Lynch in 2007 after working in Tampa, Florida as a Financial Advisor for Ameriprise. With an Economics and Finance degree from Appalachian State University, Britain has an up to date understanding of financial markets. She is able to provide a wide array of investment services including portfolio

development, retirement planning, implementation of financial strategies, college planning, and help clients focus on estate planning issues while working with their advisers in developing their estate plan. Britain and her Merrill research team develop a plan to fit each client's needs with the core concern being the client's best interest. Her enthusiastic and congenial outlook makes what can often be a tedious and overwhelming process, a pleasant e x p e r i e n c e .

A Vero Beach native, Britain is a member of The Vero Beach Garden Club, McKee Botanical Gardens, and a Contemporaries Steering Committee member at the Vero Beach Art Museum. She spends much of her time volunteering with The Boys and Girls Club as well as fishing.

Vero Beach Computer Group is a self-help group that provides help to members who want to improve their knowledge of computers and accessories. Our motive is to share our experiences and give members a chance to learn and help each other. Every effort is made to share accurate information; however, no representations or warranties either express or implied are made as to its accuracy.

## Go Online to Stop Unwanted Mail

The internet is a wealth of information and resources and some of those resources are actually useful! There are a couple of recent online services that have started to help reduce or eliminate the amount of junk mail you receive. What could be more useful than that!

One of those services is called "Catalog Choice" and is a completely free service. It is also a completely voluntary service and therefore the companies that send you catalogs in the mail are under no obligation to respond to the third party notification regarding your requests.

The way it works is that you register for free with the Catalog Choice website, fill in the information about the catalogs that you no longer want to receive in the mail, and that's it. It even allows you to fill in information about previous tenants that may have been living at your address, to stop receiving unwanted mail in their name(s) too.

"In just six months, Catalog Choice has become a significant consumer voice in the direct mail industry. We could not have done it without you and the other 730,000 people who use our service."

"Nearly 200 catalog mailers are participating in Catalog Choice, and this number grows every day. Check out our new 'Bravo Merchants' page, which gives you a convenient way to shop online by catalog brand. In the months ahead you'll see more mailers post their electronic catalogs." For more information about Catalog Choice, please visit their website at: www.catalogchoice.org

In addition, the Direct Marketing Association has a website that allows you to register with their "Preference Services" which allows you to remove your name from mail, email, and telephone marketing lists. Their site also has information about online security, financial transactions and donations. For more information, please visit the DMA website at: www.dmachoice.org.

Finally there is another recent service that has started to help you stop unwanted junk mail, including catalogs and everything else. It is called GreenDimes.

"It's a fact of life these days. Almost every time we buy something, subscribe to a magazine, or newsletter, or even enter our name in a drawing for a spiffy new car, we get someone's mailing list. Thankfully, there is something we can do about it."

"GreenDimes was created to give you a choice about what gets into your home's mail box, and what doesn't. As the trusted leader in stopping unwanted junk mail, we've worked hard to develop effective, long-lasting processes and procedures that really can cut junk mail by up to 90%."

They have a basic level of service which is free, but they also offer a paid service which offers automatic and longer term junk mail list monitoring. For more information on the GreenDimes service, please visit their website at: www.greendimes.com.

## The Mac Corner By Eleanor Ryan

## Giving Your Photos Keywords

If you're using Preview to sort your digital camera images, here's another helpful feature - the the ability to add keywords to your photos. These keywords will even show up in Spotlight, so if you want to search your hard disk for images using keywords, you can.

Here's how it works. When you have an image onscreen that you want to rate, just go under Preview's Tools menu and choose Get info. Click on the Keywords tab, then click the Add button to add a field. Enter your keyword in the highlighted field, click in the white space to finalize your keyword, and you're done.

## Searching Just Your Bookmarks

If you're trying to search for a particular bookmark, you'll want to know this trick. First, click on the Show All Bookmarks icon in the top-left corner of the Bookmarks Bar. Doing this makes the Collections column visible on the left side of Safari, but more importantly, it adds a Search field at the bottom center or \*upper right corner of the Safari window. When you type search terms in this field, it searches just within your bookmarks, so you get superfast results.

\*I have checked Bookmarks on "Tiger" and "Leopard" and the search box appears in the upper right hand corner.

### Browse in Privacy with Safari

Under normal circumstances, Safari retains records of your web browsing activity. It remembers the pages you visit, the data you download, and your web searches. It may also store your personal data in order to automatically complete online forms.

While these features can save time and help you retrace your online steps, there are occasions when you might prefer to leave no footprints — for example, when browsing on a public computer.

The solution is simple: Before you begin browsing, go to the Safari menu and select Private Browsing. When the warning box appears, click OK. Now Safari stores none of the aforementioned info.

For more information on this tip, visit the Apple website at: www.apple.com/pro/tips/privacy\_safari.html.

### Create a Birthdays Calendar

Thanks to Address Book, you'll never forget a birthday again. That's because iCal will create a Birthdays calendar for you, so you'll have plenty of time to pick up a card or present. First you need to add a birthday field to Address Book. Here's how:

- 1. Open Address Book and go to a contact to which you'd like to add a birthday.
- 2. Pull down the Card menu and choose Birthday from the Add Field option.

The birthdays you add in Address Book automatically appear in iCal if you:

- 1. Open iCal.
- 2. Choose preferences from the iCal menu.
- 3. Click the checkbox next to Show Birthdays calendar (under the general tab).

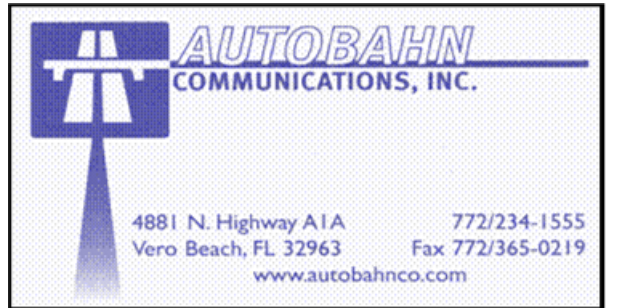

**www.vbcg.org VOLUME 26, ISSUE 6** 

# **MEETINGS AND SIGS**

## **All meetings and SIGs are held in the Indian River County Main Library located at 1600 21 Street, Vero Beach, Florida** June 2008

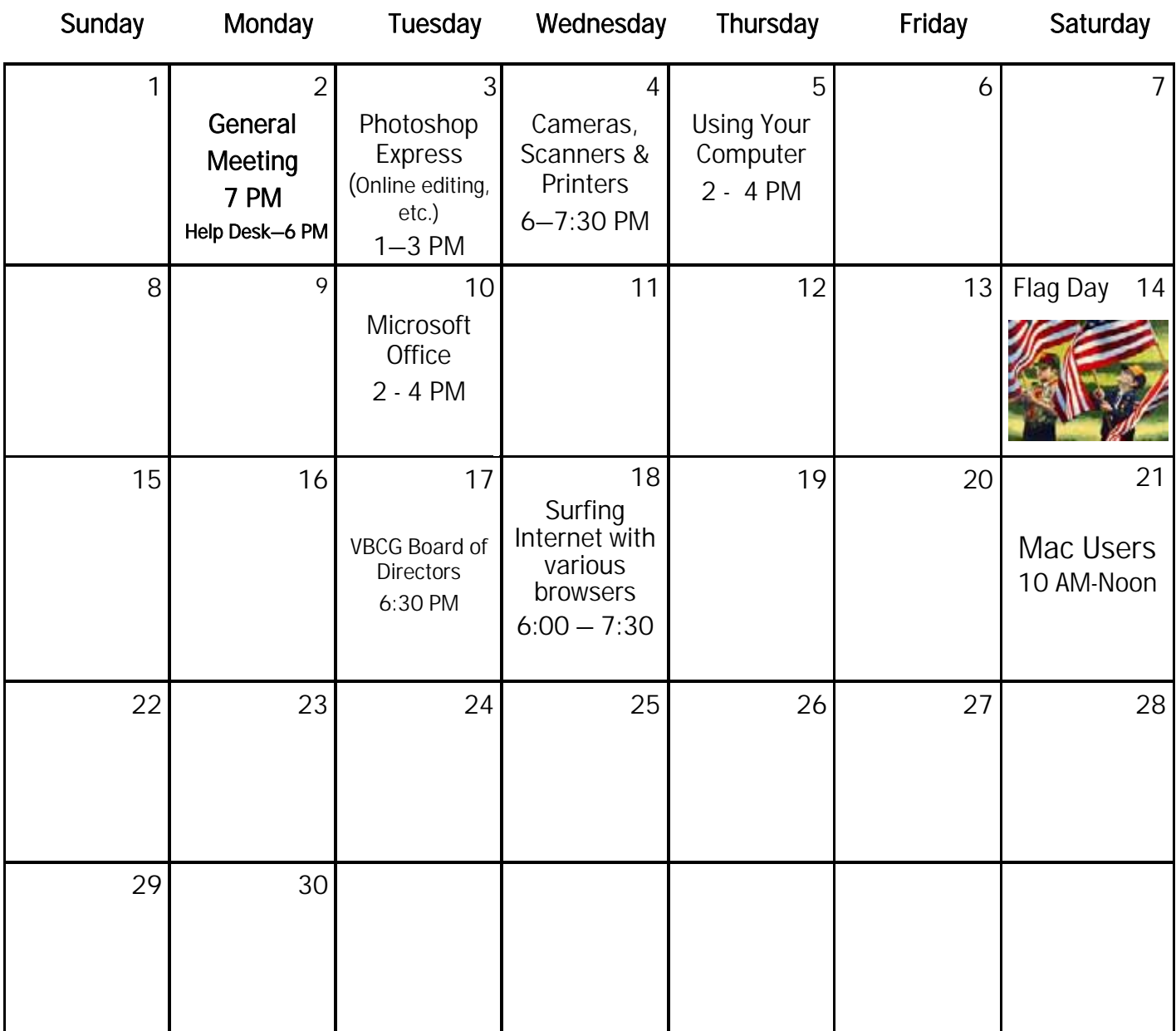

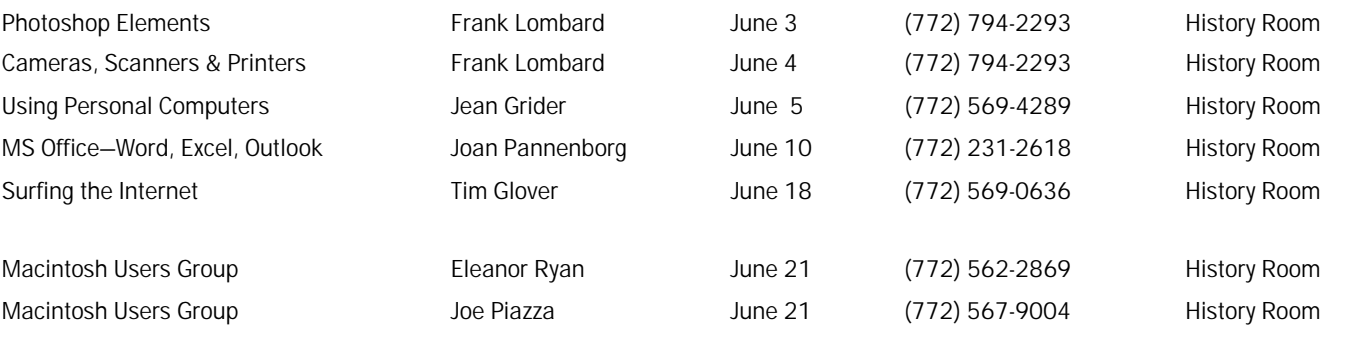

## **www.vbcg.org VOLUME 26, ISSUE 6**

## Tip and Tricks

#### From Webmaster Tim Glover

## Acoustica MP3 CD Burner v4.5 [3.4M] W9x/2k/XP US\$24.95, Lockergnome Windows Digest, 7-18-03

http://www.cdburner.com

Acoustica MP3 CD Burner is intuitive music burning software! Not only will it burn your music in the order you want it, but it will let you edit each song to get rid of silence, extra long applauses or fade in and out incomplete songs! Boost or EQ each song individually so that you don't have to constantly adjust the volume dial on your stereo! Burn all the major types of audio files, including MP3, OGG, WMA and WAV. Rip your CDs to make your own MP3, OGG, WMA or WAVs! Squeeze 200 songs on a CD or 1000 songs on a DVD! This software was designed to be easy to use to get the job done! Label your CDs when you're done with the optional award winning Acoustica CD/DVD Label Maker!

Tray Commander Lite v1.2 [254k] W98/2k/XP FREE, Lockergnome Windows Digest, 7-18-03 http://www.snapfiles.com/get/traycomlite.html

Tray Commander is a multifunctional utility that lets you run your frequently used programs, files, and more directly from the system tray. It adds a single icon to the tray that, when clicked, displays a customizable menu that contains the shortcuts you selected. It offers commands to open and close your CD drives, reboot, shut down your system, run any of your favorite applications, launch any selected screensavers, send e-mails to specified recipients, open folders, and more.

Connection Manager v0.9.1.1 [1.7M] W9x/2k/XP FREE, Lockergnome Windows Digest, 7-18-03

#### http://cnxmanager.sourceforge.net

Manages network connections. The Connection Manager activates actions associated with a network connection when the connection becomes active. It helps those who connect to different networks on a regular basis, because it's frustrating to keep changing the settings each time you change networks. Some available actions include launching an application, changing the proxy settings, redirecting a connection to a given port, and redirecting SMTP.

## JBMail v3.2 [523k] W9x/2k/XP FREE, Lockergnome Windows Digest, 7-18-03 http://jbmail.pc-utils.com

JBMail is an e-mail client for managing online or remote e-mail. meaning that mail is manipulated remotely and NOT stored locally. It supports POP3, SMTP, and SSL/TLS. This is a simple, no-frills e-mail client and NOT a competitor for Outlook,

Eudora, Mozilla, and other popular e-mail clients. Instead, it's for people on the go that need a way to portably manage email. It offers security, privacy, virus protection, and junk mail filtering. It's lightweight and ideal as a secondary e-mail client.

AMF Daily Planner and PIM v1.0 [6.3M] W9x/2k/XP/Vista US\$29.95, Lockergnome Windows Digest, 7-18-03 http://www.amfsoftware.com/windows/amfpim.html

The super sleek, fully network compliant, Internet-enabled PIM is finally here! AMF Daily Planner & PIM is the easiest personal organizer you've ever used. With drag & drop appointment scheduling, week and year at a glance calendar views, CallerID support, call logging, birthday/anniversary support, a rolodex-style phonebook, customizable contact data fields, fast and powerful data searches, faxing, business letter creation, automatic phone dialing, one-click mail merges and more, AMF Daily Planner & PIM is your number one choice for organization! Imagine all this power and much more -- in a completely intuitive, easy to use, cost effective package!

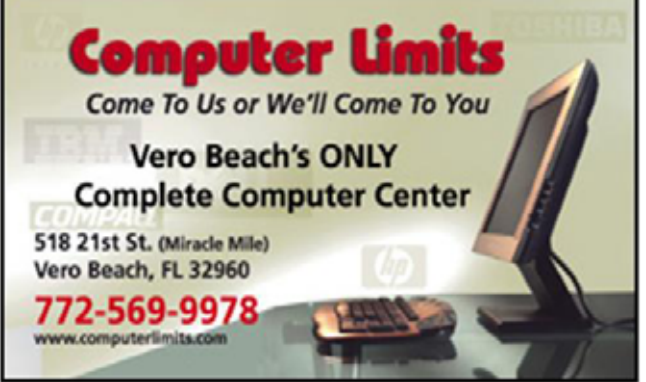

**www.vbcg.org VOLUME 26, ISSUE 6** 

## CityTrivia—from "CityLife" newsletter, May 2008, published by CircuitCity.com

The UNIVAC I computer purchased by the U.S. Census Bureau in 1951 was sold with a printer that cost \$185,000. Adjusted for inflation, that would be nearly \$1.5 million today.

## End-of-life Electronics—Florida Department of Environmental Protection

Electronic equipment is everywhere in modern life. Both per capita ownership and discards of TVs, computers and other electronics will likely increase rapidly for a variety of reasons. For example, most electronic products, including flat panel displays for televisions and monitors, have become cheaper in the last few years. In February 2009, the television broadcast signal will change to a digital format which some older televisions will not be able to receive. Unwanted electronics should be recycled to recover and reuse the product itself or materials like copper, steel, glass that the product contains. Other materials like lead (in the solder on circuit boards; in the glass cathode ray tube (CRT) found in many televisions and computer monitors; in the batteries in uninterruptible power supplies) and mercury (in the fluorescent backlights in many flat panel displays) can be recycled to reuse the materials and to reduce the chance that these toxic materials could be released to the environment.

For more information, please visit the FL DEP at: www.dep.state.fl.us/waste/categories/electronics/default.htm

## CNN Special Report—"Empowered Patient"

CNN is featuring a special report entitled "Empowered Patient—After cancer diagnosis, what comes next?", since the recent news of Senator Ted Kennedy's diagnosis with brain cancer. "One day you're out walking your dog, and the next day you find out you have cancer. That's pretty much what happened to Sen. Ted Kennedy, who was recently diagnosed with a malignant brain tumor. In this week's Empowered Patient, CNN Medical Correspondent Elizabeth Cohen tells you the best places to go on the Internet when you or your loved one gets a cancer diagnosis"

The special report features numerous links to additional resources and information such as "Don't let a hospital kill you", "Find a doctor online" and " Help your doctor help you". For more information, please see the CNN report here: www.cnn.com/SPECIALS/2007/news/empoweredpatient.

Copyright 2008 by the Vero Beach Computer Group, Inc. All rights reserved.

 Articles without additional copyright notices may be reprinted in whole or in part by other non-profit computer user groups for internal, non-profit use, provided credit is given to "The Homepage" and to the authors of the reproduced material. All other reproduction without the prior written permission of the VERO BEACH COMPUTER GROUP, INC. is prohibited. No warranty, express or implied, is made by the VERO BEACH COMPUTER GROUP, INC., the "The Homepage" editorial staff, nor the individual authors or contributors. This disclaimer extends to all losses, incidental or consequential from the use or inability to use any and all information in any issue of this publication.

 Unless specifically stated otherwise, the opinions expressed in any article or column are those of the individual author(s) and do not represent an official position of, nor endorsement by, the VERO BEACH COMPUTER GROUP, INC..

 Advertising may appear in the "The Homepage" as prepared by individual advertisers. The VERO BEACH COMPUTER GROUP, INC. does not endorse any advertised products, services or companies unless otherwise specifically stated. The VERO BEACH COMPUTER GROUP, INC. is a non-profit user group dedicated to helping users of IBM and MAC compatible microcomputers make the best possible use of them and is not affiliated in any way with any vendor or equipment manufacturer.

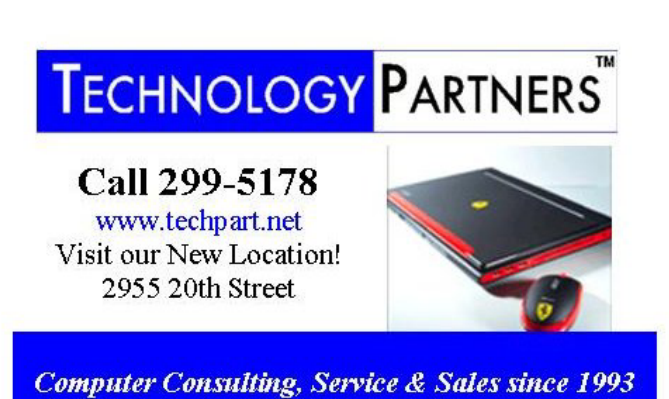